# The xcookybooky package<sup>\*</sup>

Sven Harder sven\_one1@gmx.de

December 30, 2011

#### **Abstract**

This package is made for typesetting recipes. You simply enter ingredients, preparation steps and get a beautiful recipe page. It is also possible to enter 2 pictures, which are displayes above the name of the recipe. Another option is to write a hint, which is displayed at the bottom.

# **Change History**

v1.0

General: Initial version  $\dots \dots \dots \dots 1$ 

<sup>∗</sup>This document corresponds to xcookybooky v1.0, dated 2011/12/29.

# **Contents**

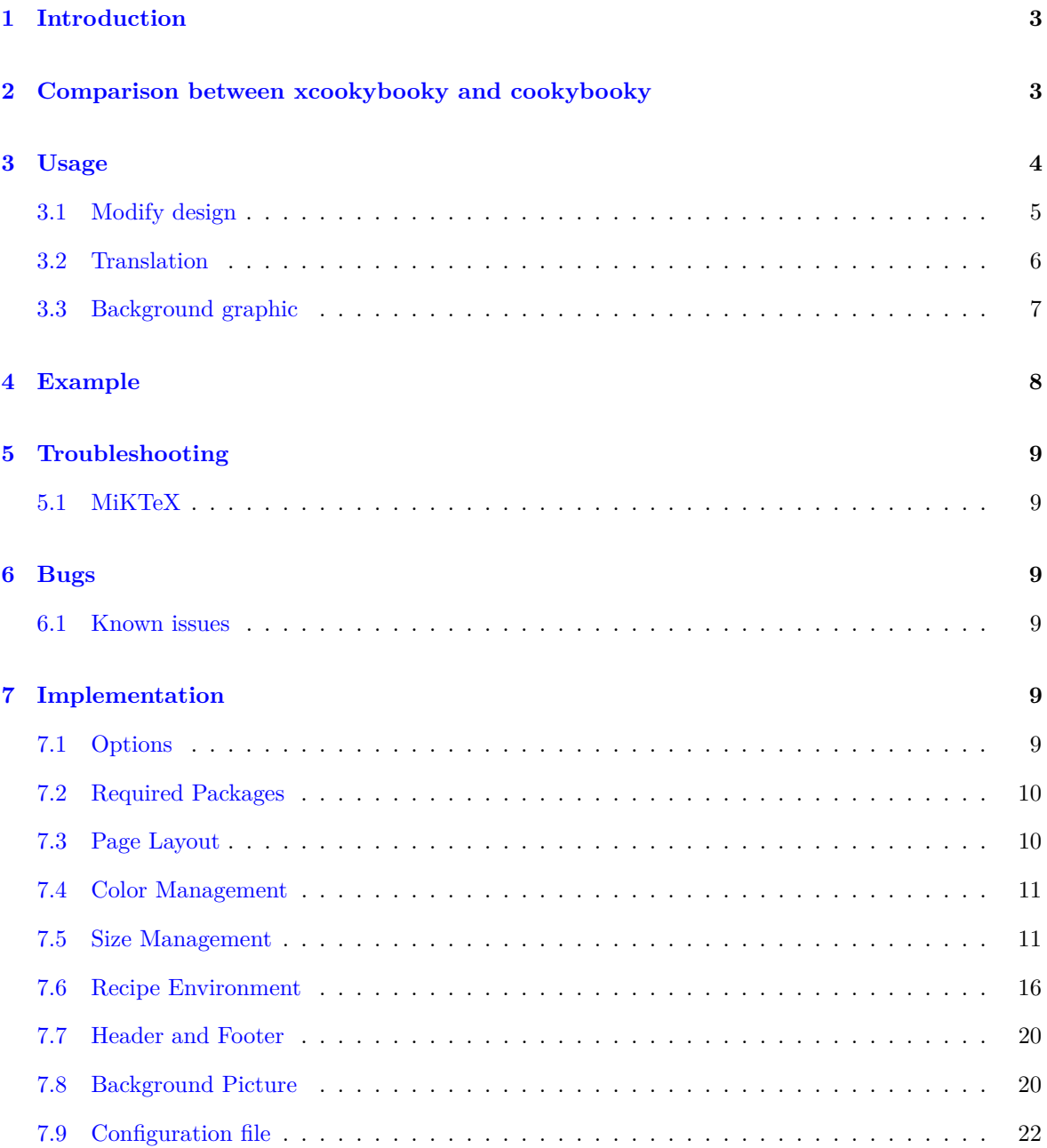

# <span id="page-2-0"></span>**1 Introduction**

When I was looking for template for recipes, I found the cookybooky package by Jürgen Gilg (http://www.ctan.org/tex-archive/macros/latex/contrib/cookybooky). It looks very good, but I was unable to compile it correctly (e.g. I haven't got the Lucida fonts). Also there are some packages which have to be downloaded by hand, because there are not available at CTAN. Other handycaps are the missing possibility to create a PDF-file directly and a recipe cannot be longer than a single page. So decided to take a look at the code. Step by step I replaced all critical parts. Finally it is now possible to write recipes much easier (at least in my opinion).

# <span id="page-2-1"></span>**2 Comparison between xcookybooky and cookybooky**

There is no compatibility between xcookybooky and cookybooky, even the name is associating it. The reason for the naming is nearly similar design.

A comparison between xcookybooky and cookybooky is shown in table [1.](#page-2-2)

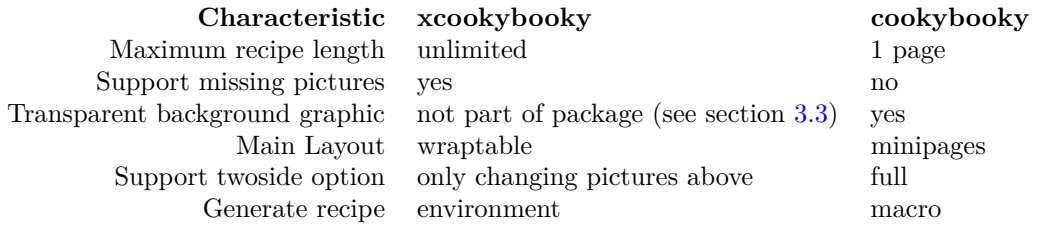

<span id="page-2-2"></span>Table 1: Comparison between xcookybooky and cookybooky

# <span id="page-3-0"></span>**3 Usage**

First I want to explain the most important macros. After this you should be able to insert recipes. Afterwards some macros are shown, which allows you to modify the design (e.g. colors, headlines).

recipe This the environment to insert recipes. Each recipe is included in a single enviroment. It is necessary to enter the name of the recipe. It is possible to insert also the recipetime, the portions, the calory content and the source (where you get this recipe).

Example:

```
\begin{recipe}[
   preparationtime = 30 min,
    bakingtime = 1 hour,
    bakingtemperature = \unit[225]\{°C\},portion = 4 portions,
    calory = 4 kj,
    source = My neighbour Sarah
]{Currywurst}
...
\end{recipe}
```
\graph It is possible to set 2 pictures by the macro graph. They are displayed above the other content. If no pictures are set, the space is used by the other content. The big picture should be bigger than the small picture ;)

Example:

```
\graph{
    small = strawberry,
    big = strawberrycake
}
```
\ingredients Here the ingredients of your recipe are set. They should be entered by number (unit) & ingredient. If the unit is a SI-Unit, it looks better if you use the units package instead of a blank.

Example:

```
\ingredients{
   2 Tafeln & dunkle Schokolade\\
            & (über \unit[70]{\%})\\
   3 & Eier\\
   \unit[200]{ml} & Sahne\\
   \unit[40]{g} & Zucker\\
    \unit[50]{g} & Butter
}
```
\preparation The preparation steps are inserted by this macro. Every step is written after step command. This is necessarry for the numeration.

Example:

```
\preparation{
    \step This is the first step for cooking a brilliant meal.
    \step The second step follows...
    \step and so on
    \step Enjoy your meal!
}
```
\portion This macro is intented as an interface for an equal formating of portions entries. For this it can be easily modified. You just have to renew this command.

\bakingtemperature This macro allows you to enter some bakingtemperatures. If you do not like the order of the temperatures you can change them by redefining the command. The temperatures are inserted as key/value pairs as known from the xkeyval package.

Example (an entry in options of an recipe):

```
\begin{recipe}
\Gammabakingtemperature={\protect\bakingtemperature{fanoven=\unit[230]{°C},
        topbottomheat=\unit[195]{°C}, topheat=\unit[195]{°C}, bottomheat, gasstove=Stufe 2}}
]{Currywurst}
\end{recipe}
```
### <span id="page-4-0"></span>**3.1 Modify design**

The following macros can be used outside the recipe environment to choose your personal color etc.

\setRecipeColors If you want to change the default colors, you can use setRecipeColors. The colors are set by  $\langle \text{key} = \text{value} \rangle$  as known by the xkeyval package. The names of colors can be found in table [2.](#page-4-1) New colors can be easiliy defined by the xcolor package as shown the example below.

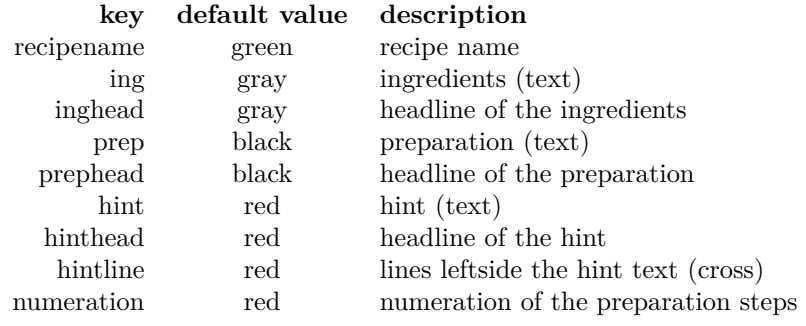

<span id="page-4-1"></span>Table 2: Color Management

```
Example:
```

```
\definecolor{webgreen}{rgb}{0,.5,0}
\setRecipeColors{
   recipename = webgreen,
    ing = blue,
   numeration = black,
}
```
\setRecipeSizes The macro setRecipeSizes enables you to modify the fontsize of many parts of the recipe. The sizes are inserted by  $\langle key = value \rangle$  (xkeyval).

Example (these are the default values):

```
\setRecipeSizes{
    recipename = \fontsize{24pt}{30pt},
    ing = \normalsize,
    inghead = \normalsize,
    prep = \normalsize,
    prephead = \normalsize,
    hint = \normalsize,
    hinthead = \langleLarge
}
```
\setRecipenameFont The name of recipe is displayed with a handwritten font by default. In my opinion it looks much better than a standard font. But if you want to change it you can use this macro. A well-arranged list of fonts can be found at http://www.tug.dk/FontCatalogue/. The other parameters are fontencoding, fontseries and fontshape. The size is changed by setRecipeSizes.

Example (some fonts you could try out):

```
\setRecipenameFont{
   % pbsi
   % fau
   % fwb
   fjd % default
}{T1}{m}{n}
```
## <span id="page-5-0"></span>**3.2 Translation**

\setHeadlines setHeadlines allows to modify the default headlines. This is also needed for translations (The default values are german, sorry). The headlines are also inserted in  $\langle \text{key} = \text{value} \rangle$  form.

Example (a possible english translation):

```
\setHeadlines{
    inghead = Ingredients,
   prephead = Preparation,
   hinthead = Hint,
```

```
calory = energy content,
    continuationhead = Continuation,
    continuationfoot = Continuation on next page
}
```
# <span id="page-6-0"></span>**3.3 Background graphic**

Inside this package there is only the option to set a background picture using the setBackgroundPicture macro. For creating transparent backgrounds I recommand **Inkscape**[1](#page-6-1) . You just have to import a picture and reduce the opacity of the picture (I prefer 22 %). The possible options for the orientation are: default, pagecenter, textcenter or stockcenter. To modify these orientations you have the possibility to change it manually by setting the x and y option (as shown below).

Example:

```
\setBackgroundPicture
[%
   x = 2cm,
   y = -1cm,
   width=\paperwidth-3cm,
   height,
    orientation=pagecenter
]{pic/bg_transparent} % filepath
```
<span id="page-6-1"></span> $\rm ^1$ http://inkscape.org/

<span id="page-7-0"></span>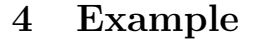

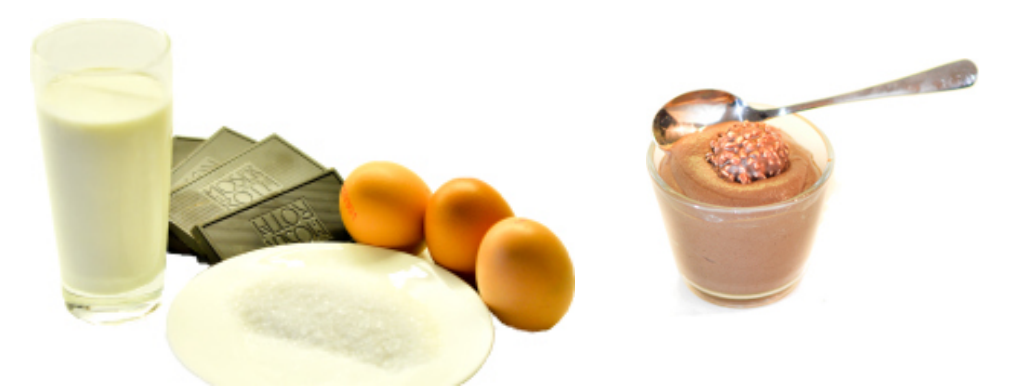

# Mousse au Chocolat

 $\oslash$  1h  $\oslash$  5 Personen R. Gaus

#### **Zubereitung**

2 Tafeln dunkle Schokolade 1 Eier trennen, Eiweiß und Sahne separat steif schlagen. Butter und Schokolade vorsichtig im Wasserbad schmelzen.

 $\sum$ Eigelb in einer großen Schüssel mit 2 EL heißem Wasser cremig schlagen, den Zucker einrühren bis die Wasser cremig schlagen, den Zucker einrühren bis die Masse hell und cremig ist.

3 schließend sofort Eischnee und Sahne unterheben Die geschmolzene Schokolade unterheben, an-(nicht mit dem Elektro-Mixer!)

 $4$ Mindestens 2 Stunden im Kühlschrank kalt stellen. Aber nicht zu kalt servieren.

**Zutaten**

(über 70 %)

3 Eier 200 ml Sahne 40 g Zucker 50 g Butter

# Tipp:

*Der Schokoladenanteil kann auch gesenkt werden.*

# <span id="page-8-0"></span>**5 Troubleshooting**

## <span id="page-8-1"></span>**5.1 MiKTeX**

If you have problems with the used fonts (e.g. cookingsymbols) it might be necessary to refresh the database of MiKTeX.

# <span id="page-8-2"></span>**6 Bugs**

If you found a bug, which is not described in the following section, feel free to write me an email. It can be found at the titlepage.

## <span id="page-8-3"></span>**6.1 Known issues**

The wrapfig package has some problems with enumerations and the lettrine package. This is the reason, why some warnings are generated by compiling (the example). But nevertheless the results looks quite well, so I decided to ignore this issue. By using wrapfig it is not possible to switch ingredients and preparation (the result looks really ugly). This is the reason, why the layout is not changed when setting the twoside option in the document class. I also tried parcolumns and parallel, but the results were disappointing. If you want to use this feature, you have to use cookybooky.

Another limitation is the length of the ingredients. The maximum length is one page, because the wrapfigure package does not work with longtable. As a result no pagebreak in the ingredients is possible.

# <span id="page-8-4"></span>**7 Implementation**

Let's have a look at the implementation.

# <span id="page-8-5"></span>**7.1 Options**

You can use the option myconfig to load your personal configuration (file). See section [7.9](#page-21-0)

```
1 (*package)
2 \DeclareOption{myconfig}
3 {% load personal configuration
4 \AtEndOfPackage{
5 \InputIfFileExists{xcookybooky.cfg}
6 {\PackageInfo{xcookybooky}{inputting 'xcookybooky.cfg'}}
7 {\PackageWarning{xcookybooky}{cannot find the configuration file 'xcookybooky.cfg'}}
8 }
9 }
10 \ProcessOptions\relax
11
```
# <span id="page-9-0"></span>**7.2 Required Packages**

All needed packages are available at CTAN and as far as I know no general driver limitation are given.

```
12 \RequirePackage{tikz} % for creating the lines for the hint
13 \RequirePackage{graphicx}
14 \RequirePackage{xcolor}
15 \RequirePackage{emerald} % Handwritten Fonts
16 \RequirePackage[clock, misc, weather]{ifsym} % Symbolpackage e.g. \Interval, \Wecker etc
17 \RequirePackage{cookingsymbols} % Cookings symbols e.g. \Oven, \Dish etc
18 \RequirePackage{wrapfig} % To wrap the tabular with the ingredients
19
20 \RequirePackage{ifthen}
21 \RequirePackage{xkeyval}
22 \RequirePackage{lettrine} \% numbering the preparation steps
23 \RequirePackage{fancyhdr}
24 \RequirePackage{units}
25 \RequirePackage{eso-pic} % for background pictures
26 \RequirePackage{picture} % for modfifying the position of the bg pictures
27
```
### <span id="page-9-1"></span>**7.3 Page Layout**

This will set up the page. It is optimized for the documentclass article. If you use a other package you probably have to modify this.

**Note:** I tried to use the KOMA class scrartcl, but unfortunately some strange effects occured.

```
28 \setlength{\parindent}{0cm}
29 \setlength{\parskip}{2ex plus 0.5ex}
30
31 \setlength{\textwidth}{15.5cm}
32 \setlength{\textheight}{24.0cm}
33 \setlength{\topmargin}{-0.8cm}
34 \setlength{\headheight}{12pt} %0cm
35 \setlength{\headsep}{1cm}
36 \setlength{\topskip}{0cm}
37 \setlength{\footskip}{1.4cm}
38 \setlength{\evensidemargin}{-0.5cm}
39 \setlength{\oddsidemargin}{0.5cm}
40 \setlength{\voffset}{0cm}
41 \setlength{\hoffset}{0cm}
42 \setcounter{secnumdepth}{2} % subsubsections not numbered
43 \setcounter{tocdepth}{3} % subsubsections in the .toc file
44
```
\recipesection The macro recipesection allows to modify the entry in the table of contents. **Note:** If you modify the macro you may change the two upper lines as well.

```
45 \newcommand*{\recipesection}[2][]
46 {%
47 \subsubsection[#1]{#2}
48 }
49
```
# <span id="page-10-0"></span>**7.4 Color Management**

Below the (default) colors are defined using the xkeyval package.

```
50 \define@key{colorManagement}{recipename}[green]{\def\xcb@color@recipename{#1}}
51 \define@key{colorManagement}{ing}[gray]{\def\xcb@color@ing{#1}}
52 \define@key{colorManagement}{inghead}[gray]{\def\xcb@color@inghead{#1}}
53 \define@key{colorManagement}{prep}[black]{\def\xcb@color@prep{#1}}
54 \define@key{colorManagement}{prephead}[black]{\def\xcb@color@prephead{#1}}
55 \define@key{colorManagement}{hint}[black]{\def\xcb@color@hint{#1}}
56 \define@key{colorManagement}{hinthead}[red]{\def\xcb@color@hinthead{#1}}
57 \define@key{colorManagement}{hintline}[red]{\def\xcb@color@hintline{#1}}
58 \define@key{colorManagement}{numeration}[red]{\def\xcb@color@numeration{#1}}
59 \savekeys{colorManagement}
60 {%
61 recipename, % color of recipename
62 ing, % color of ingredients (text)
63 inghead, % color of headline of ingredients
64 prep, % color of preparation (text)
65 prephead, % color of headline of preparation
66 hint, % color of hint (text)
67 hinthead, % color of headline of hint
68 hintline, % color of lines of hint
69 numeration % color of numeration (preparation)
70 }
71
```
\setRecipeColors The parameter are set in the form "key = value" as known by the xkeyval package.

```
72 \newcommand*{\setRecipeColors}[1]
73 {%
74 \setkeys{colorManagement}{#1}
75 }
76
```
This is the initialisation of all required recipe colors.

```
77 \setRecipeColors
78 {% initialisation
79 recipename,
80 ing,
81 inghead,
82 prep,
83 prephead,
84 hint,
85 hinthead,
86 hintline,
87 numeration
88 }
89
```
#### <span id="page-10-1"></span>**7.5 Size Management**

Below the (default) sizes are definded.

```
90 \define@key{sizeManagement}{recipename}[\fontsize{24pt}{30pt}]{\def\xcb@fontsize@recipename{#1}}
91 \define@key{sizeManagement}{ing}[\normalsize]{\def\xcb@fontsize@ing{#1}}
92 \define@key{sizeManagement}{inghead}[\normalsize]{\def\xcb@fontsize@inghead{#1}}
93 \define@key{sizeManagement}{prep}[\normalsize]{\def\xcb@fontsize@prep{#1}}
94 \define@key{sizeManagement}{prephead}[\normalsize]{\def\xcb@fontsize@prephead{#1}}
95 \define@key{sizeManagement}{hint}[\normalsize]{\def\xcb@fontsize@hint{#1}}
96 \define@key{sizeManagement}{hinthead}[\Large]{\def\xcb@fontsize@hinthead{#1}}
97 \savekeys{sizeManagement}
98 {
99 recipename,
100 ing,
101 inghead,
102 prep,
103 prephead,
104 hint.
105 hinthead
106 }
107
```
 $\setminus$ setRecipeSizes The parameter are set in the form "key = value" as known by the xkeyval package.

```
108 \newcommand*{\setRecipeSizes}[1]
109 {
110 \setkeys{sizeManagement}{#1}
111 }
112
```
This is the initialisation of all required recipe sizes.

```
113 \setRecipeSizes
114 {% initialisation
115 recipename,
116 ing,
117 inghead,
118 prep,
119 prephead,
120 hint,
121 hinthead
122 }
123
```
\setRecipenameFont This macro sets the font for the name of the recipe. You have to insert the fontfamily, fontencoding, fontseries and fontshape. The size is set by the sizeManagement

> %% Handwritten fonts: hlce, pbsi, hlcw, fjd, fau %% Other fonts: fwb \newcommand\*{\setRecipenameFont}[4] {% sets the font for the recipename 128 \def\xcb@font@recipename { 130 \fontfamily{#1} 131 \fontencoding{#2} 132 \fontseries{#3} %x1 133 \fontshape{#4} \xcb@fontsize@recipename 135 \selectfont

 } }

This is the initialisation of the font for the recipename.

```
138 \setRecipenameFont{fjd}{T1}{m}{n}
139
```
We need a counter for the numeration of the preparation steps.

```
140 \newcounter{step}
141 \setcounter{step}{0}
```
Set the color of the numeration of preparation steps.

```
142 \renewcommand{\LettrineFontHook}
143 {%
144 \color{\xcb@color@numeration}
145 }
146
```
\step The command is used for numbering the steps of preparation. Take a look at the lettrine package for details.

```
147 \newcommand{\step}
148 {%
149 \lettrine
150 [%
151 lines=2,
152 lhang=0, % space into margin, value between 0 and 1
153 loversize=0.15, % enlarges the height of the capital
154 slope=0em,
155 findent=1em, % gap between capital and intended text
156 nindent=0em % shifts all intended lines, begining with the second line
157 ]{\stepcounter{step}\thestep}{}%
158 }
159
160 \define@key{headlines}{inghead}[Zutaten]{
161 \def\xcb@name@inghead{\textcolor{\xcb@color@inghead}{\textbf{\xcb@fontsize@inghead{#1}}\ }}
162 }
163 \define@key{headlines}{prephead}[Zubereitung]{
164 \def\xcb@name@prephead{\textcolor{\xcb@color@prephead}{\textbf{\xcb@fontsize@prephead{#1}}\ }}
165 }
166 \define@key{headlines}{hinthead}[Tipp:]{
167 \def\xcb@name@hinthead{\textcolor{\xcb@color@hinthead}{\xcb@fontsize@hinthead{#1}}}
168 }
169 \define@key{headlines}{continuationhead}[Fortsetzung]{\def\xcb@name@continuationhead{#1}}
170 \define@key{headlines}{continuationfoot}[Fortsetzung auf n\"achster Seite]{\def\xcb@name@continuationfoot{#1}}
171 \define@key{headlines}{preparationtime}[\fontsize{14.5pt}{10pt}\Gloves]{\def\xcb@name@preparationtime{#1}}
172 \define@key{headlines}{bakingtime}[\fontsize{14.5pt}{10pt}\Oven]{\def\xcb@name@bakingtime{#1}}
173 \define@key{headlines}{bakingtemperature}[\Thermo{4}]{\def\xcb@name@bakingtemperature{#1}}
174 \define@key{headlines}{portion}[\fontsize{14.5pt}{10pt}\Dish]{\def\xcb@name@portion{#1}}
175 \define@key{headlines}{portionvalue}[Personen]{\def\xcb@name@portionvalue{#1}}
176 \define@key{headlines}{calory}[Brennwert]{\def\xcb@name@calory{#1}}
177 \define@key{headlines}{source}[\PaperPortrait]{\def\xcb@name@source{#1}}
```

```
178 \savekeys{headlines}
179 {
180 inghead,
181 prephead,
182 hinthead,
183 continuationhead,
184 continuationfoot,
185 preparationtime,
186 bakingtime,
187 bakingtemperature,
188 portion,
189 portionvalue,
190 calory,
191 source
192 }
```
\newcommand\*{\setHeadlines}[1]

\setHeadlines This allows you to modify the headlines for the recipe parts. This also needed for translations (The default values are german, sorry). The parameter are set in the form "key = value" as known by the xkeyval package.

```
194 {%
195 \setkeys{headlines}{#1}
196 }
197 \setHeadlines
198 {% initialisation
199 inghead,
200 prephead,
201 hinthead,
202 continuationhead,
203 continuationfoot,
204 preparationtime,
205 bakingtime,
206 bakingtemperature,
207 portion,
208 portionvalue,
209 calory,
210 source
211 }
212
213 \define@key{recipelengths}{preparationwidth}[0.60\textwidth]{\def\xcb@preparationwidth{#1}}
214 \define@key{recipelengths}{ingredientswidth}[0.35\textwidth]{\def\xcb@ingredientswidth{#1}}
215 \define@key{recipelengths}{pictureheight}[6cm]{\def\xcb@pictureheight{#1}}
216 \savekeys{recipelengths}
217 {
218 preparationwidth,
219 ingredientswidth,
220 pictureheight
221 }
222
```
\setRecipeLengths This command allows to modify most sizes of the recipe. The pictureheight is the height of the two pictures above the text.

```
223 \newcommand*{\setRecipeLengths}[1]
        224 {%
        225 \setkeys{recipelengths}{#1}
        226 }
        227 \setRecipeLengths
        228 {% initialisation
        229 preparationwidth,
        230 ingredientswidth,
        231 pictureheight
        232 }
        233
        234 \define@key{graph}{small}[]{
        235 \def\xcb@sgraph{
        236 \it \ifthenelse{\eq{+1}{1}}237 \{\% not set => not shown
        238 }
        239 {
        240 \vspace{-0.5cm}
        241 \includegraphics[width=\linewidth, height = \xcb@pictureheight, keepaspectratio]{#1}
        242 }
        243 }
        244 }
        245 \define@key{graph}{big}[]{
        246 \def\xcb@bgraph{
        247 \ifthenelse{\equal{#1}{}}
        248 \{% \text{ not set} =\text{> not shown}\}249 }
        250 {
        251 \vspace{-0.5cm}
        252 \includegraphics[width=\linewidth, height = \xcb@pictureheight, keepaspectratio]{#1}
        253 }
        254 }
        255 }
        256
        257 \define@key{recipe}{preparationtime}[]{\def\xcb@preparationtime{#1}}
        258 \define@key{recipe}{bakingtime}[]{\def\xcb@bakingtime{#1}}
        259 \define@key{recipe}{bakingtemperature}[]{\def\xcb@bakingtemperature{#1}}
        260 \define@key{recipe}{portion}[]{\def\xcb@portion{#1}}
        261 \define@key{recipe}{calory}[]{\def\xcb@calory{#1}}
        262 \define@key{recipe}{source}[]{\def\xcb@source{#1}}
        263
\portion This macro is for inserting the portions correctly. By renewing this command you can easiliy define
         your own design for the portions.
```

```
264 \newcommand*{\portion}[2][\xcb@name@portionvalue]{\unit[#2]{#1}}
265
```
\bakingtemperature This macro is used for inserting different bakingtemperatures. Only entered temperatures are displayed (with a symbol from cookingsymbols package). You can change the order of the temperatures by renew this command.

```
266 \define@key{bakingtemperature}{fanoven}[]{\def\xcb@bakingtemperature@fanoven{#1}}
267 \define@key{bakingtemperature}{topbottomheat}[]{\def\xcb@bakingtemperature@topbottomheat{#1}}
```

```
268 \define@key{bakingtemperature}{topheat}[]{\def\xcb@bakingtemperature@topheat{#1}}
269 \define@key{bakingtemperature}{bottomheat}[]{\def\xcb@bakingtemperature@bottomheat{#1}}
270 \define@key{bakingtemperature}{gasstove}[]{\def\xcb@bakingtemperature@gasstove{#1}}
271
272 \newboolean{xcb@bakingtemperature@firstentry}
273 \newcommand*{\bakingtemperature}[1]
274 {%
275 \setboolean{xcb@bakingtemperature@firstentry}{true}%
276 \setkeys{bakingtemperature}{fanoven, topbottomheat, topheat, bottomheat, gasstove}%
277 \setkeys{bakingtemperature}{#1}%
278
279 \ifthenelse{\equal{\xcb@bakingtemperature@fanoven}{}}%
280 {}%
281 {%
282 \xcb@bakingtemperature@fanoven \ {\fontsize{14.5pt}{10pt}\Fanoven}%
283 \setboolean{xcb@bakingtemperature@firstentry}{false}%
284 }%
285 \ifthenelse{\equal{\xcb@bakingtemperature@topbottomheat}{}}%
286 {}%
287 {%
288 \ifthenelse{\boolean{xcb@bakingtemperature@firstentry}}{\setboolean{xcb@bakingtemperature@firstent:
289 \xcb@bakingtemperature@topbottomheat \ {\fontsize{14.5pt}{10pt}\Topbottomheat}%
290 }%
291 \ifthenelse{\equal{\xcb@bakingtemperature@topheat}{}}%
292 {}%
293 {%
294 \ifthenelse{\boolean{xcb@bakingtemperature@firstentry}}{\setboolean{xcb@bakingtemperature@firstenti
295 \xcb@bakingtemperature@topheat \ {\fontsize{14.5pt}{10pt}\Topheat}%
296 }%
297 \ifthenelse{\equal{\xcb@bakingtemperature@bottomheat}{}}%
298 {}%
299 {%
300 \ifthenelse{\boolean{xcb@bakingtemperature@firstentry}}{\setboolean{xcb@bakingtemperature@firstent:
301 \xcb@bakingtemperature@bottomheat \ {\fontsize{14.5pt}{10pt}\Bottomheat}%
302 }%
303 \ifthenelse{\equal{\xcb@bakingtemperature@gasstove}{}}%
304 {}%
305 {%
306 \ifthenelse{\boolean{xcb@bakingtemperature@firstentry}}{\setboolean{xcb@bakingtemperature@firstenti
307 \xcb@bakingtemperature@gasstove \ {\fontsize{14.5pt}{10pt}\Gasstove}%
308 }%
309 }
```
## <span id="page-15-0"></span>**7.6 Recipe Environment**

recipe This the environment for inserting recipes. Inside you define your ingredients, preparation, pictures (graph) and maybe a hint. The commands xcb@cmd@myrecipeoverview and xcb@cmd@wrapfill are intended for internal use only.

```
310 \newenvironment{recipe}[2][]
311 {
312 %% macros
313 \newcommand*{\graph}[1]
314 {%
315 \setkeys{graph}{##1}
316 }
```

```
317
318 \newcommand*{\ingredients}[1]
319 {%
320 \def\xcb@ingredients
321 \{ \%322 \vspace{-1em} % same height of ingredients and preparation
323 \xcb@name@inghead
324 %\\[4pt]
325 \setminus [1em]
326 \xcb@fontsize@ing\color{\xcb@color@ing}
327 \begin{tabular}{rll}
328 ##1
329 \end{tabular}
330 }
331 }
332
333 \newcommand*{\preparation}[1]
334 {%
335 \def\xcb@preparation
336 {%
337 \xcb@name@prephead
338 %\\[4pt]
339 \xcb@fontsize@prep\color{\xcb@color@prep}##1
340 }
341 \setcounter{step}{0}
342 }
343
344 \newcommand*{\hint}[1]
345 {%
346 \def\xcb@hint
347 {%
348 \pagebreak[1] % begin here a new page, if the space is small
349 \begin{tikzpicture}[line width = 1.5pt, \xcb@color@hintline]
350 \useasboundingbox (0,0) -- ++(right:3.5cm) -- ++(up:3mm) -- ++(left:3.5cm) -- cycle;
351 \langle -3mm, 0mm \rangle -- ++(right:3.5cm);352 \quad \text{draw} (0, 3mm) -- ++(down:2.4cm);353 \end{tikzpicture}
354
355 \nopagebreak
356
357 \begingroup % a group for the hint
358 \leftskip1em
359 \xcb@name@hinthead
360 \nopagebreak
361
362 \itshape\textcolor{\xcb@color@hint}{\xcb@fontsize@hint{##1}}
363 \par
364 \endgroup
365 }
366 }
367
368 \newcommand{\xcb@cmd@recipeoverview}
369 {
370 \begin{tabular}{rl}
371 \ifthenelse{\equal{\xcb@preparationtime}{}}
372 {% not set => not shown
373 }
374 {
```

```
375 \xcb@name@preparationtime & \xcb@preparationtime\\
376 }
377 \ifthenelse{\equal{\xcb@bakingtime}{}}
378 \frac{1}{6} not set => not shown
379 }
380 {
381 \xcb@name@bakingtime & \xcb@bakingtime\ifthenelse{\equal{\xcb@bakingtemperature}{}}
382 {
383 \\
384 }
385 {,\hspace{1em} \xcb@name@bakingtemperature \hspace{1ex} \xcb@bakingtemperature\\
386 }
387 }
388 \ifthenelse{\equal{\xcb@portion}{}}
389 \frac{1}{6} not set => not shown
390 }
391 {
392 \xcb@name@portion & \xcb@portion\\
393 }
394 \ifthenelse{\equal{\xcb@calory}{}}
395 \frac{1}{6} not set => not shown
396 }
397 {
398 \xcb@name@calory & \xcb@calory\\
399 }
400 \ifthenelse{\equal{\xcb@source}{}}
401 {% not set => not shown
402    }
403 {
404 \xcb@name@source & \xcb@source
405 }
406 \end{tabular}
407 }
408
```
The following command is needed, if more ingredients than preparation (steps) are inserted. In this case the wrapfigure package behaves in a strange way. The result is that the hint is also floating around the ingredients, although the "box" is already closed. This command repairs this effect. It is taken from http://mizine.de/latex/wrapfigure-austricksen/

```
409 \newcommand\xcb@cmd@wrapfill
410 {%
411 \par
412 \ifx\parshape\WF@fudgeparshape
413 \nobreak
414 \vskip-\baselineskip
415 \vskip\c@WF@wrappedlines\baselineskip
416 \allowbreak
417 WFclear
418 \fi
419 }
420 %% end of macros
421
422
423 % initialisation
424 \setkeys{recipe}{preparationtime, bakingtime, bakingtemperature, portion, calory, source}
425 \setkeys{graph}{small, big}
426 \ingredients{}
```

```
427 \preparation{}
428 \def\xcb@hint{}
429
430 \def\xcb@recipename{#2}
431 \setkeys{recipe}{#1} % reading the optional parameters
432
433 \setcounter{xcb@newpagefoot}{1}
434 \setcounter{xcb@newpagehead}{\value{page}}
435 }
436 {% this part is executed at \end{recipe}
437 %% FIRST BLOCK
438 \if@twoside
439 \ifodd\arabic{page}
440 \begin{minipage}[T]{\xcb@preparationwidth}
441 \xcb@bgraph
442 \end{minipage}
443 \hfill
444 \begin{minipage}[T]{\xcb@ingredientswidth}
445 \xcb@sgraph
446 \end{minipage}
447 \else
448 \begin{minipage}[T]{\xcb@ingredientswidth}
449 \xcb@sgraph
450 \end{minipage}
451 \hfill
452 \begin{minipage}[T]{\xcb@preparationwidth}
453 \xcb@bgraph
454 \end{minipage}
455 \fi
456 \else
457 \begin{minipage}[T]{\xcb@preparationwidth}
458 \xcb@bgraph
459 \end{minipage}
460 \hfill
461 \begin{minipage}[T]{\xcb@ingredientswidth}
462 \xcb@sgraph
463 \end{minipage}
464 \fi
465
466 %% SECOND BLOCK
467 \recipesection[\normalsize\xcb@recipename]%
468 {\hspace{-1em}\textcolor{\xcb@color@recipename}{\xcb@font@recipename\xcb@recipename}}
469 \xcb@cmd@recipeoverview
470
471 %% THIRD BLOCK
472 \begin{wraptable}{r}{\xcb@ingredientswidth}
473 {
474 \xcb@ingredients
475 }
476 \end{wraptable}
477 \xcb@preparation
478
479   \forallfill
480
481 \xcb@cmd@wrapfill
482 \xcb@hint
483 \setcounter{xcb@newpagefoot}{0}
484 }
```
## <span id="page-19-0"></span>**7.7 Header and Footer**

```
486 \pagestyle{fancy}
487 \renewcommand{\sectionmark}[1]
488 {%
489 \markright{\MakeUppercase{\thesection.\ #1}}
490 }
491 \renewcommand{\headrulewidth}
492 {%
493 0.5pt
494 }
495 \fancyhf{}
496 \fancyfoot[LE,RO]{\textbf{\thepage}}
497 \fancyhead[LE,RO]{\rightmark}
498 \fancyhead[C]{\@newpagehint{head}}
499 \fancyfoot[C]{\@newpagehint{foot}}
500
```
Below the counter for the header and the footer are defined and initialised.

```
501 \newcounter{xcb@newpagehead}
502 \setcounter{xcb@newpagehead}{0}
503 \newcounter{xcb@newpagefoot}
504 \setcounter{xcb@newpagefoot}{0}
```
\@newpagehint This macro is used to create a hint in the head or foot of the page, that the recipe is longer than one page.

```
505 \newcommand*{\@newpagehint}[1]
506 {
507 \ifthenelse{\equal{#1}{head}}
508 {
509 \ifnum \value{xcb@newpagehead} < \value{page}
510 \ifnum \value{xcb@newpagehead} > 0
511 \xcb@name@continuationhead
512 \quad \overline{\text{f1}}513 \overrightarrow{fi}514 }
515 {
516 \ifthenelse{\value{xcb@newpagefoot} > 0}
517 {
518 \xcb@name@continuationfoot<br>519 }
519 }
520 {% if no message at the bottom is set, there is no need for a message on the next page
521 \setcounter{xcb@newpagehead}{0}
522 }
523 }
524 }
525
```
#### <span id="page-19-1"></span>**7.8 Background Picture**

```
526 \define@key{background}{width}[\linewidth]{\def\xcb@background@width{#1}}
527 \define@key{background}{height}[\paperheight]{\def\xcb@background@height{#1}}
```

```
528 \define@key{background}{x}[0cm]{\def\xcb@background@x{#1}}
529 \define@key{background}{y}[0cm]{\def\xcb@background@y{#1}}
530 \define@key{background}{orientation}[default]{\def\xcb@background@orientation{#1}}
531 \savekeys{background}
532 {%
533 width,
534 height,
535 x,
536 y,
537 orientation
538 }
539
```
etBackgroundPicture This macro is intended to set easily a (transparent) background. The command uses the eso-pic package. If the implemented options are not satisfying you, you may take a look at the documentation of eso-pic when redefining this command.

```
540 \newcommand*{\setBackgroundPicture}[2][]
541 {%
542 \ClearShipoutPictureBG
543 \setkeys{background}{width, height, x, y, orientation} % initialisation
544 \setkeys{background}{#1}
545 \AddToShipoutPicture
546 {%
547 \ifthenelse{\equal{\xcb@background@orientation}{default}}
548 {% default
549 \put(\xcb@background@x, \xcb@background@y)
550 {%
551 \parbox[b][\xcb@background@height]{\xcb@background@width}
552 \{%
553 \forall fill
554 \includegraphics[width=\xcb@background@width, height=\xcb@background@height, keepaspectration
555 \forall \forall fill
556 }
557 }
558 }
559 {%
560 \ifthenelse{\equal{\xcb@background@orientation}{pagecenter}}
561 {% pagecenter
562 \AtPageCenter{%
563 \makebox(\xcb@background@x, \xcb@background@y)[c]
564 \{565 \includegraphics[width=\xcb@background@width, height=\xcb@background@height, keepas
566 }
567 }
568 }
569 {%
570 \ifthenelse{\equal{\xcb@background@orientation}{textcenter}}
571 {% textcenter
572 \dtTextCenter{%
573 \makebox(\xcb@background@x, \xcb@background@y)[c]
574 \{ \%575 \includegraphics[width=\xcb@background@width, height=\xcb@background@height, ke
576 }577 }
578 }
579 \{ \%580 \ifthenelse{\equal{\xcb@background@orientation}{stockcenter}}
```
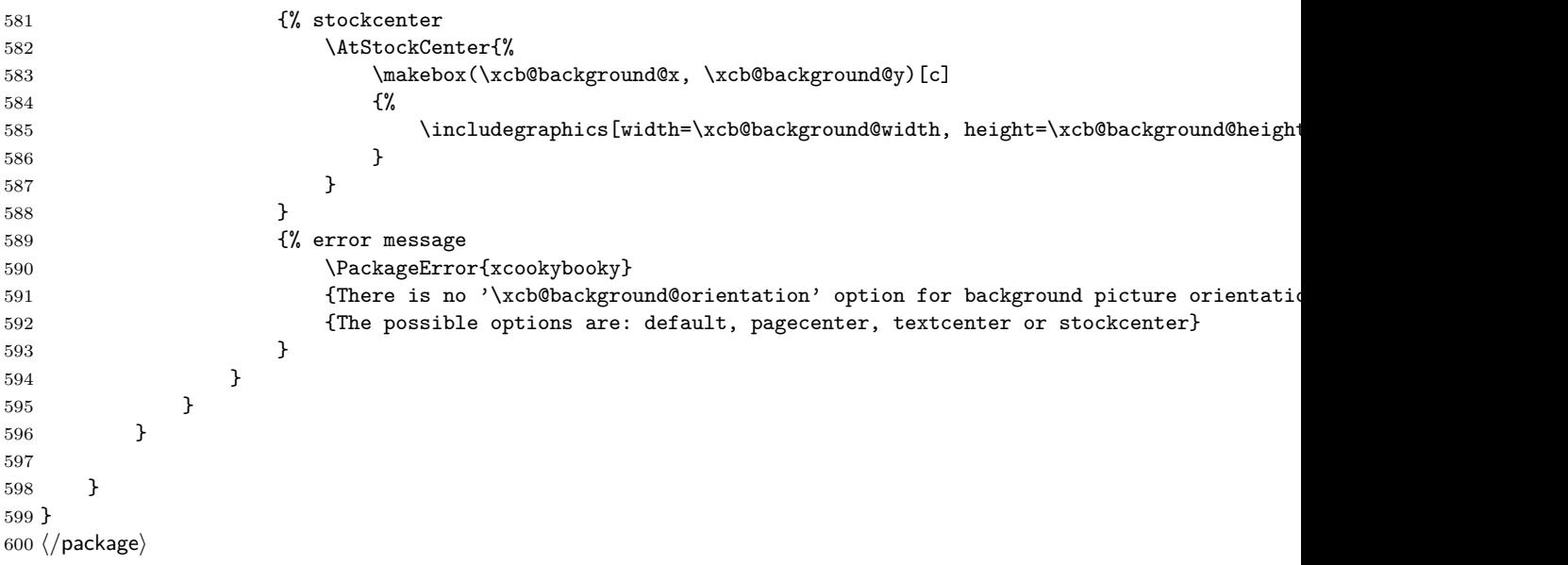

# <span id="page-21-0"></span>**7.9 Configuration file**

This file is intended to change the design central. The most important commands are already written down. You have to submit the option myconfig, if you want to load the configuration file.

```
601 \langle *config \rangle602 %% Change Layout
603 \setRecipeColors
604 {%
605 recipename,
606 ing,
607 inghead,
608 prep,
609 prephead,
610 hint,
611 hinthead,
612 hintline,
613 numeration
614 }
615
616 \setRecipeSizes
617 {%
618 recipename,
619 ing,
620 inghead,
621 prep,
622 prephead,
623 hint,
624 hinthead
625 }
626
627 \setRecipeLengths
628 {%
629 preparationwidth,
630 ingredientswidth,
```

```
631 pictureheight
632 }
633
634 \setRecipenameFont{fjd}{T1}{m}{n}
635
636
637 %% Translation
638 \setHeadlines
639 {%
640 inghead,
641 prephead,
642 hinthead,
643 continuationhead,
644 continuationfoot,
645 preparationtime,
646 bakingtime,
647 bakingtemperature,
648 portion,
649 portionvalue,
650 calory,
651 source
652 }
653 \langle/config)
```
# **Index**

Numbers written in italic refer to the page where the corresponding entry is described; numbers underlined refer to the code line of the definition; numbers in roman refer to the code lines where the entry is used.

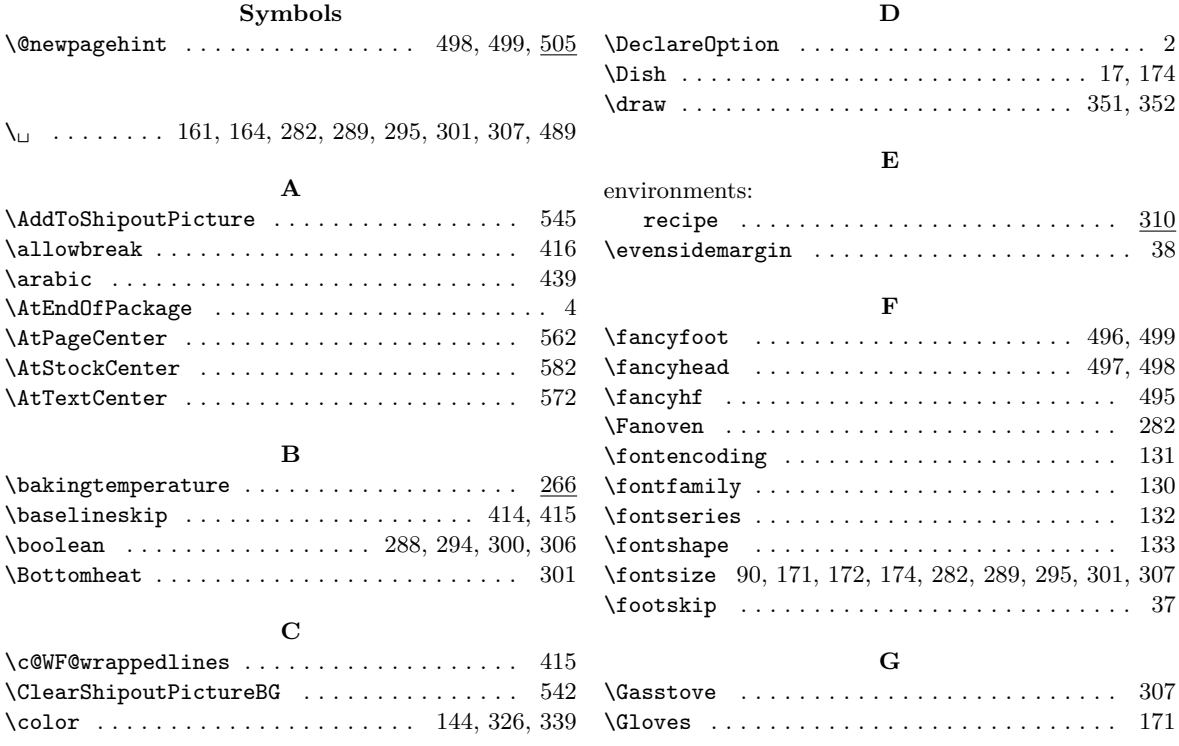

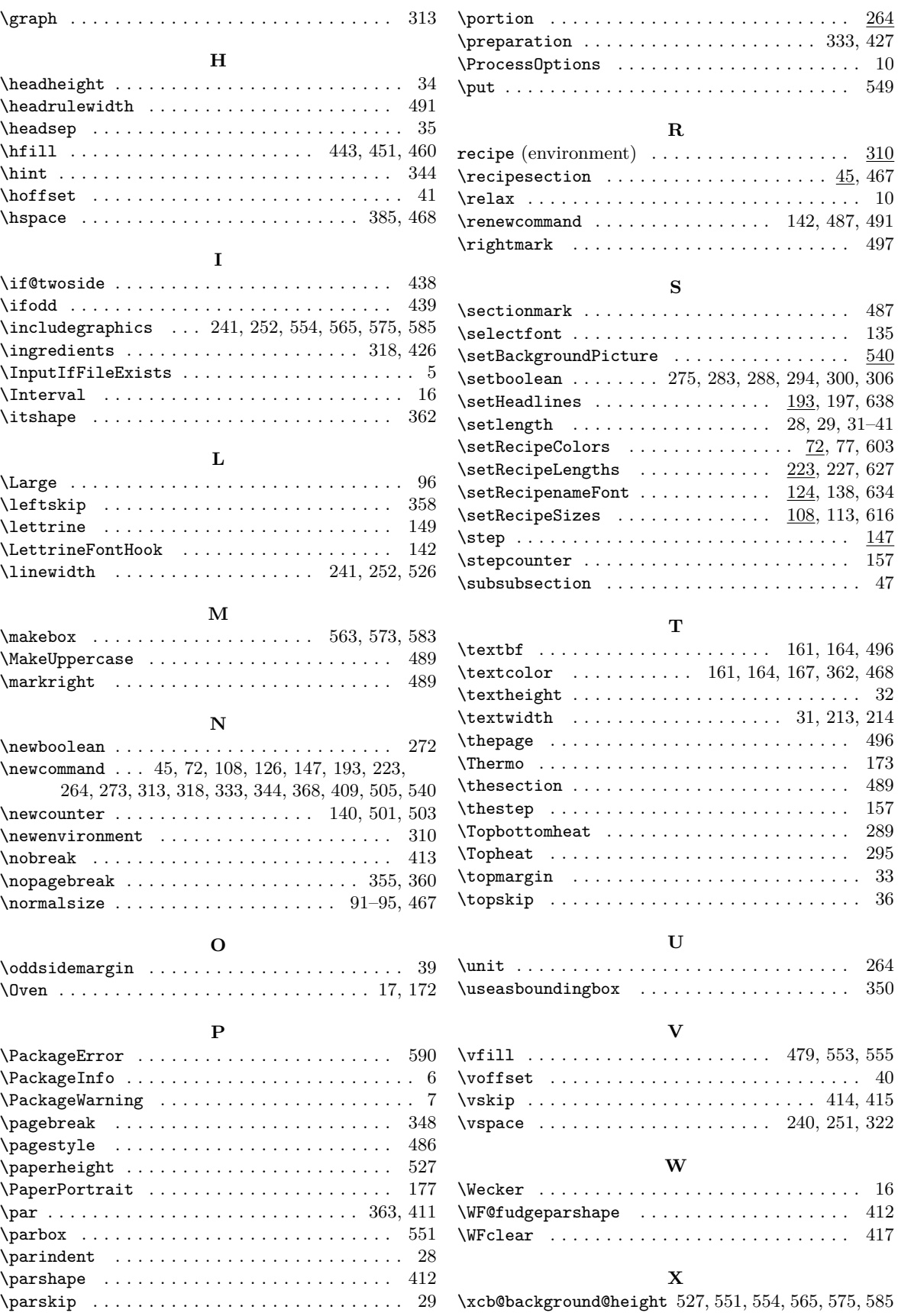

![](_page_24_Picture_289.jpeg)